## **Odoo auf Ubuntu 20.04 mit Let's Encrypt**

Als erstes installiert man sich einen Ubuntu Server 20.04. Alles Standard. Als erstes richten wir zusätzliche Paketquellen ein.

```
apt-key adv --recv-keys --keyserver keyserver.ubuntu.com 2FAB19E7CCB7F415
wget -O - https://nightly.odoo.com/odoo.key | sudo apt-key add -
echo "deb http://nightly.odoo.com/13.0/nightly/deb/ ./" | sudo tee
/etc/apt/sources.list.d/odoo.list
echo "deb http://apt.iteas.at/iteas focal main" >
/etc/apt/sources.list.d/iteas.list
apt update
```
Darin installieren wir zuerst den Postgresql und ein paar nützliche Abhängigkeiten.

```
apt install postgresql postgresql-client python3-ldap wkhtmltox python-dev
libldap2-dev libsasl2-dev libssl-dev
```
Hat das geklappt gehts auch schon and die Odoo Installation.

apt install odoo

Danach ist Odoo bereits auf der Seite [http://deinServer:8069/](#page--1-0) erreichbar, und du kannst dir eine neue Datenbank anlegen.

## **IPV6 für Odoo aktivieren**

Hierfür editierst du einfach die Datei /etc/odoo/odoo.conf, und änderst folgendes:

```
- http interface =+ http interface = ::
```
Und Odoo neustarten. systemctl restart odoo.service. Und schon ist dein Odoo IPV6 fähig.

## **Nginx Proxy mit Let's Encrypt**

```
apt -y install nginx
nano /etc/nginx/conf.d/odoo.conf
```
Nun ist das Portforwarding für HTTP und HTTPS auf den Server frei zu schalten. Du wirst vermutlich eine extra Hardwarefirewall hier für verwenden. Als nächstes installieren wir Certbot und holen uns ein frisches Zertifikat von Let's Encrypt.

apt install certbot systemctl stop nginx Last<br>update update:<br>2020/09/20 server\_und\_serverdienste:odoo\_auf\_ubuntu\_mit\_let\_s\_encrypt https://deepdoc.at/dokuwiki/doku.php?id=server\_und\_serverdienste:odoo\_auf\_ubuntu\_mit\_let\_s\_encrypt&rev=1600615187 17:19

```
export DOMAIN="erp.deinServer.foo"
export EMAIL="myemail@cdeinServer.foo"
certonly --standalone -d ${DOMAIN} --preferred-challenges http --agree-tos -
n -m ${EMAIL} --keep-until-expiring
```
Ist alles korrekt, sieht der Output so aus:

```
IMPORTANT NOTES:
  - Congratulations! Your certificate and chain have been saved at:
   /etc/letsencrypt/live/erp.deinServer.foo/fullchain.pem
   Your key file has been saved at:
   /etc/letsencrypt/live/erp.deinServer.foo/privkey.pem
   Your cert will expire on 2020-12-19. To obtain a new or tweaked
   version of this certificate in the future, simply run certbot
   again. To non-interactively renew *all* of your certificates, run
   "certbot renew"
  - Your account credentials have been saved in your Certbot
   configuration directory at /etc/letsencrypt. You should make a
   secure backup of this folder now. This configuration directory will
   also contain certificates and private keys obtained by Certbot so
   making regular backups of this folder is ideal.
  - If you like Certbot, please consider supporting our work by:
   Donating to ISRG / Let's Encrypt: https://letsencrypt.org/donate
  Donating to EFF: https://eff.org/donate-le
```
## **Links**

<https://computingforgeeks.com/how-to-install-odoo-on-ubuntu-linux/> <https://www.vultr.com/docs/installing-odoo-10-community-on-ubuntu-16-04> <https://linuxize.com/post/how-to-deploy-odoo-12-on-ubuntu-18-04/> <https://linuxize.com/post/secure-nginx-with-let-s-encrypt-on-ubuntu-18-04/> [https://www.odoo.com/de\\_DE/forum/hilfe-1?search=encrypt](https://www.odoo.com/de_DE/forum/hilfe-1?search=encrypt) [https://www.odoo.com/de\\_DE/forum/hilfe-1/question/where-is-the-folder-well-known-installed-when-usi](https://www.odoo.com/de_DE/forum/hilfe-1/question/where-is-the-folder-well-known-installed-when-using-letsencrypt-module-for-apache2-156380) [ng-letsencrypt-module-for-apache2-156380](https://www.odoo.com/de_DE/forum/hilfe-1/question/where-is-the-folder-well-known-installed-when-using-letsencrypt-module-for-apache2-156380)

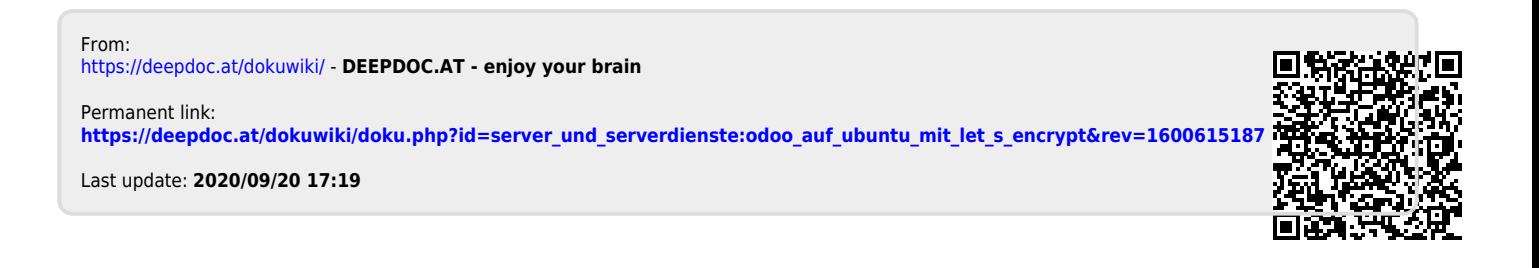